## *Technical Article PurePath Console 3 Gets Fine-Tuned!*

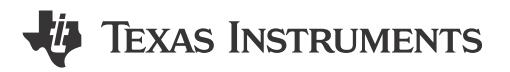

Russell Crane

If you have heard about smart amplifiers, you may be considering how to make audio a true differentiator in your next product. While you are certain that you can design, layout and manufacture a printed board circuit (PCB) with a device like the [TAS2555](http://www.ti.com/product/tas2555) smart amplifier, getting it to market with the right sound can be somewhat overwhelming.

Not to worry. The [PurePath™ Console 3](http://www.ti.com/tool/purepathconsole) software suite (PPC3) can remove this concern with an easy-to-use graphical user interface (GUI) and integrated tools .

The new generation of the [PurePath Console 3](http://www.ti.com/tool/purepathconsole) software suite integrates several new features, including:

- A tile-based GUI for easy navigation.
- In-application tips and walkthroughs to accelerate your learning curve.
- Step-by-step processes for speaker characterization and tuning.
- Real-time updates no need to check for the latest version.

The application enables you to self-characterize, tune and test your final speaker solution quickly and easily to ensure big sound while being fully protected. On the main [TAS2555](http://www.ti.com/product/tas2555) smart amplifier page, you will find numerous tiles to help your implementation, including system checks, characterization, tuning and audio processing, and verification.

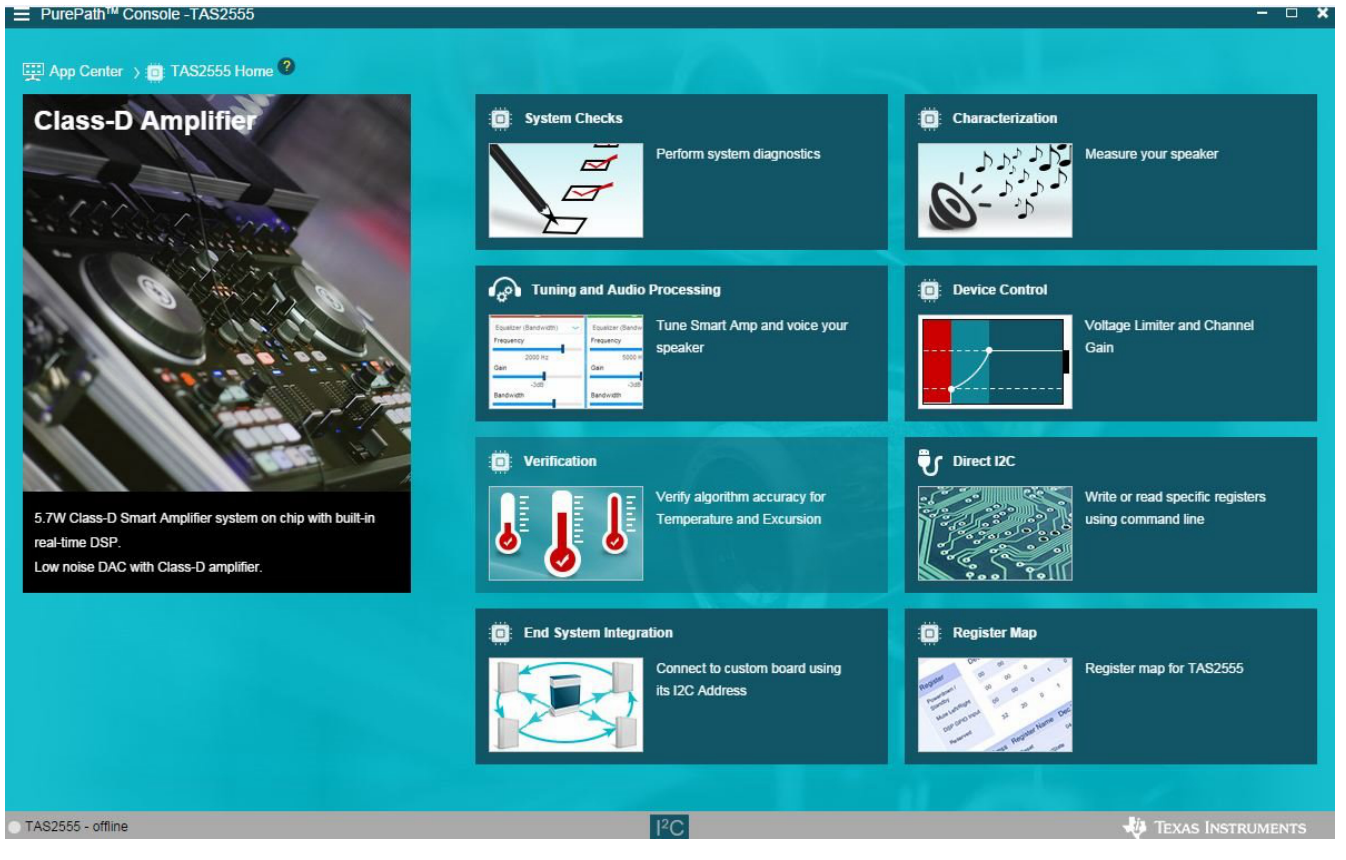

**Figure 1. PurePath Console 3 – TAS2555 Home**

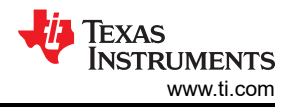

Let's take a closer look at some of these tiles and their underlying features. You'll likely begin with the characterization tile. From this page, you will start the process of characterizing your speaker for use with the [TAS2555](http://www.ti.com/product/tas2555) smart amplifier. An accurate speaker characterization is necessary to ensure that the [TAS2555](http://www.ti.com/product/tas2555) smart amplifier can provide robust sound while protecting the speaker. The process allows you to approach speaker characterization with a step-by-step wizard. You'll need speaker specifics like size, thermal limit and Xmax. This information is easily available from your speaker manufacturer or data sheet. During the characterization process, the application runs the speaker through numerous steps including system checks, electromechanical (voltage and current/excursion), thermal and sound pressure level (SPL) measurements to develop accurate speaker characteristics. Once complete, you can quickly view different speaker and measured data plots including excursion vs. frequency and safe operating-area limits. Once you are comfortable with the characterization data, you can begin tuning.

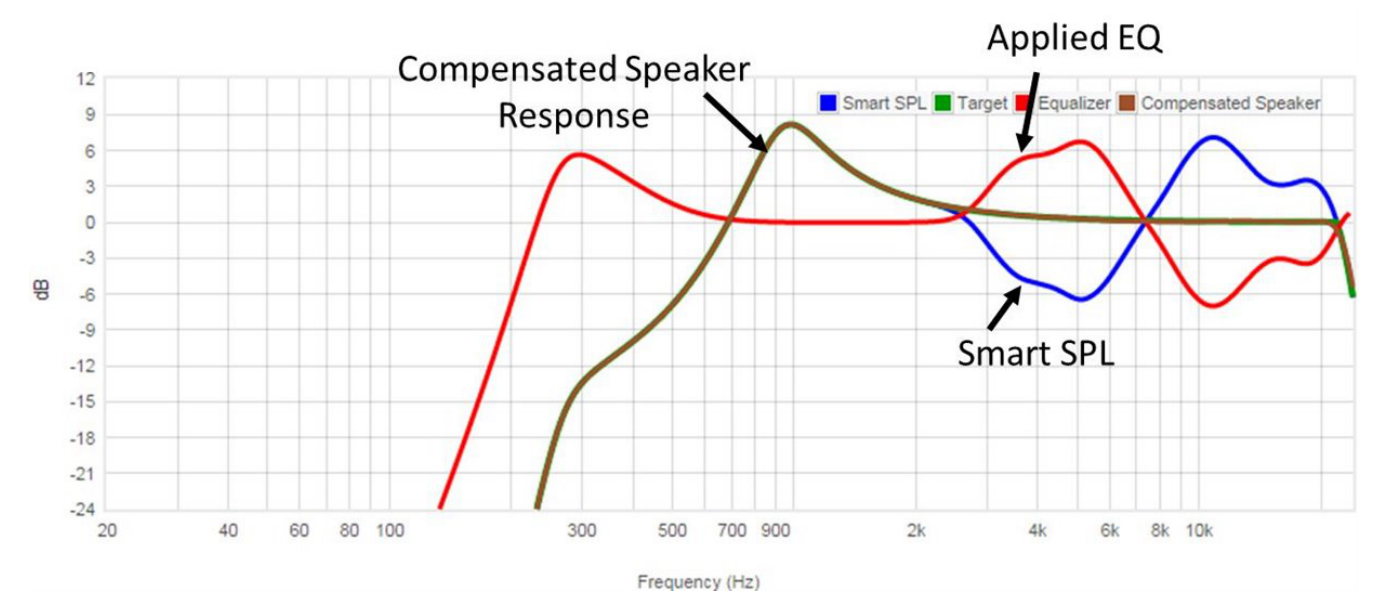

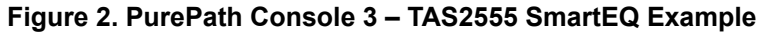

The audio processing page provides numerous tiles for fine-tuning. Let's focus on a couple of key features: SmartEQ and tuning snapshots. With a complete characterization model, SmartEQ can automatically tune high frequencies to provide a flat response curve or match a target curve. Figure 2 shows you how the equalizer compensates for the SPL model to provide a flat response. For some, the sound quality the SmartEQ provides will be acceptable. However, more features are built into the SmartEQ provide further fine-tuning. These include the ability to change the number of biquads, add smoothing factors, and set dip suppression as well as SPL offset. Using these features in conjunction with additional tabs within the [PurePath Console 3](http://www.ti.com/tool/purepathconsole) software suite can deliver unprecedented sound quality from your microspeaker, while protecting it from overexcursion and overtemperature.

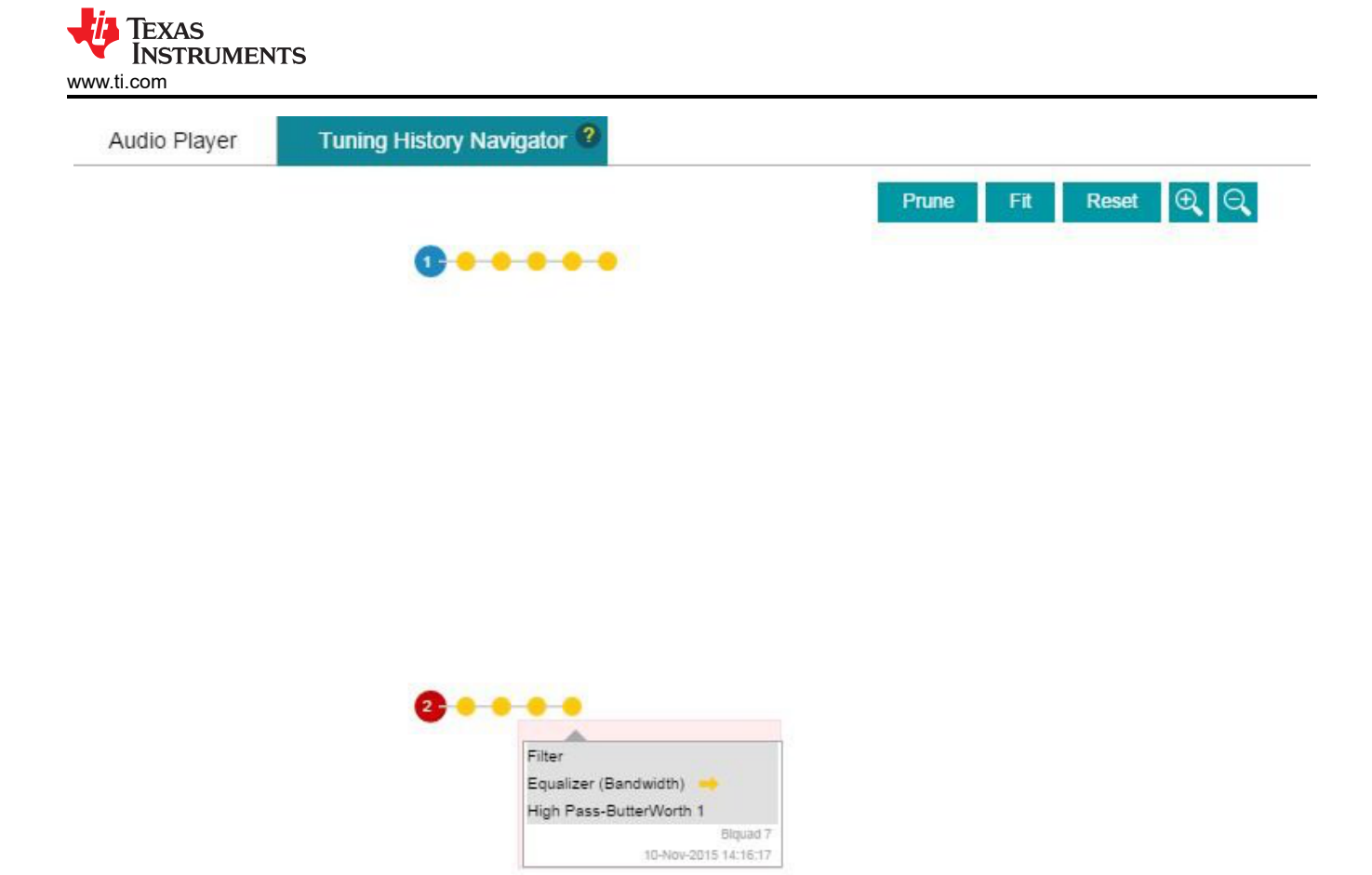

**Figure 3. PurePath Console 3 – TAS2555 Smart Amplifier Tuning Snapshots**

During the tuning process, you may experiment with many different settings to find the just the right sound, only to find out that you prefer a previous setting. What if you changed a lot of settings and turned numerous knobs? How do you go back? Tuning snapshots automatically records every change or adjustment that you make during the process. As you can see from Figure 3, the red dot indicates a change made from the last-saved tuning (I changed a biquad from the equalizer to a high-pass Butterworth filter). As you make additional changes, new dots automatically appear. Once you are happy with the tuning, you can save it. Other features within the snapshots allow you to prune the intermediary steps and show only the final tuning, or resize the full tunings into a full or zoomed view.

The [PurePath Console 3](http://www.ti.com/tool/purepathconsole) software suite has many more features, including device control, in-system tuning and verification, to take your product from concept to production with the audio performance and protection that will make it successful.

How will you use smart amps in your designs? Leave us a comment and let us know!

## **Additional Resources**

- Take the [PurePath Console Graphical Development Suite](http://www.ti.com/tool/PUREPATHCONSOLE) for a test drive.
- Read the [TAS2555 smart amplifier](https://www.ti.com/lit/pdf/slase69) data sheet.
- Check out TI's [smart amplifier portfolio](http://www.ti.com/smartamp).

## **IMPORTANT NOTICE AND DISCLAIMER**

TI PROVIDES TECHNICAL AND RELIABILITY DATA (INCLUDING DATA SHEETS), DESIGN RESOURCES (INCLUDING REFERENCE DESIGNS), APPLICATION OR OTHER DESIGN ADVICE, WEB TOOLS, SAFETY INFORMATION, AND OTHER RESOURCES "AS IS" AND WITH ALL FAULTS, AND DISCLAIMS ALL WARRANTIES, EXPRESS AND IMPLIED, INCLUDING WITHOUT LIMITATION ANY IMPLIED WARRANTIES OF MERCHANTABILITY, FITNESS FOR A PARTICULAR PURPOSE OR NON-INFRINGEMENT OF THIRD PARTY INTELLECTUAL PROPERTY RIGHTS.

These resources are intended for skilled developers designing with TI products. You are solely responsible for (1) selecting the appropriate TI products for your application, (2) designing, validating and testing your application, and (3) ensuring your application meets applicable standards, and any other safety, security, regulatory or other requirements.

These resources are subject to change without notice. TI grants you permission to use these resources only for development of an application that uses the TI products described in the resource. Other reproduction and display of these resources is prohibited. No license is granted to any other TI intellectual property right or to any third party intellectual property right. TI disclaims responsibility for, and you will fully indemnify TI and its representatives against, any claims, damages, costs, losses, and liabilities arising out of your use of these resources.

TI's products are provided subject to [TI's Terms of Sale](https://www.ti.com/legal/terms-conditions/terms-of-sale.html) or other applicable terms available either on [ti.com](https://www.ti.com) or provided in conjunction with such TI products. TI's provision of these resources does not expand or otherwise alter TI's applicable warranties or warranty disclaimers for TI products.

TI objects to and rejects any additional or different terms you may have proposed.

Mailing Address: Texas Instruments, Post Office Box 655303, Dallas, Texas 75265 Copyright © 2023, Texas Instruments Incorporated